# **SIEMENS**

# **SIMATIC**

## **Product Information**

09/2008

**TS Adapter IE Modem, Modem-Zulassung für Australien und Neuseeland TS Adapter IE Modem, modem approval for Australia and New Zealand** 

Diese Produktinformation enthält **wichtige Informationen zum TS Adapter IE Modem**. Die Produktinformation ist Bestandteil des gelieferten Produkts und die darin enthaltenen Aussagen sind in Zweifelsfällen in der Verbindlichkeit anderen Aussagen übergeordnet.

This Product Information contains **important information about the TS Adapter IE Modem.** The Product Information is part of the product supplied and the information in it should be considered more up-to-date if uncertainties arise.

### **Parametrierung für den Einsatz in Australien und Neuseeland**

Ab Hardware-Version 02 ist der TS Adapter IE Modem mit der Bestellnummer 6ES7972-0EM00-0XA0 für den Einsatz in Australien und Neuseeland zugelassen. Zum Betrieb des im TS Adapter IE integrierten Modems in Australien und Neuseeland ist neben der genannten Hardware-Version folgende Parametrierung erforderlich:

- 1. Fügen Sie bei der Parametrierung des TS Adapter IE Modem unter **Parameter > Modem > internes Modem > Initialisierung 1** folgendes Kommando ein: **AT+GCI=FD** (Siehe Bild)
- 2. Verwenden Sie als Wählverfahren ausschließlich Tonwahl (MFV).
- 3. Parametrieren Sie bei "Wahlwiederholung nach" einen Wert von mindestens 180 s.
- 4. Wählen Sie beim Parameter S0=x für die automatische Rufannahme für x einen Wert kleiner als 6.
- 5. Die Notrufnummer 111 dürfen Sie nicht als Rückrufnummer verwenden.
- 6. Speichern Sie die Parametrierung mit einem Klick auf die Schaltfläche **Einstellungen speichern.**

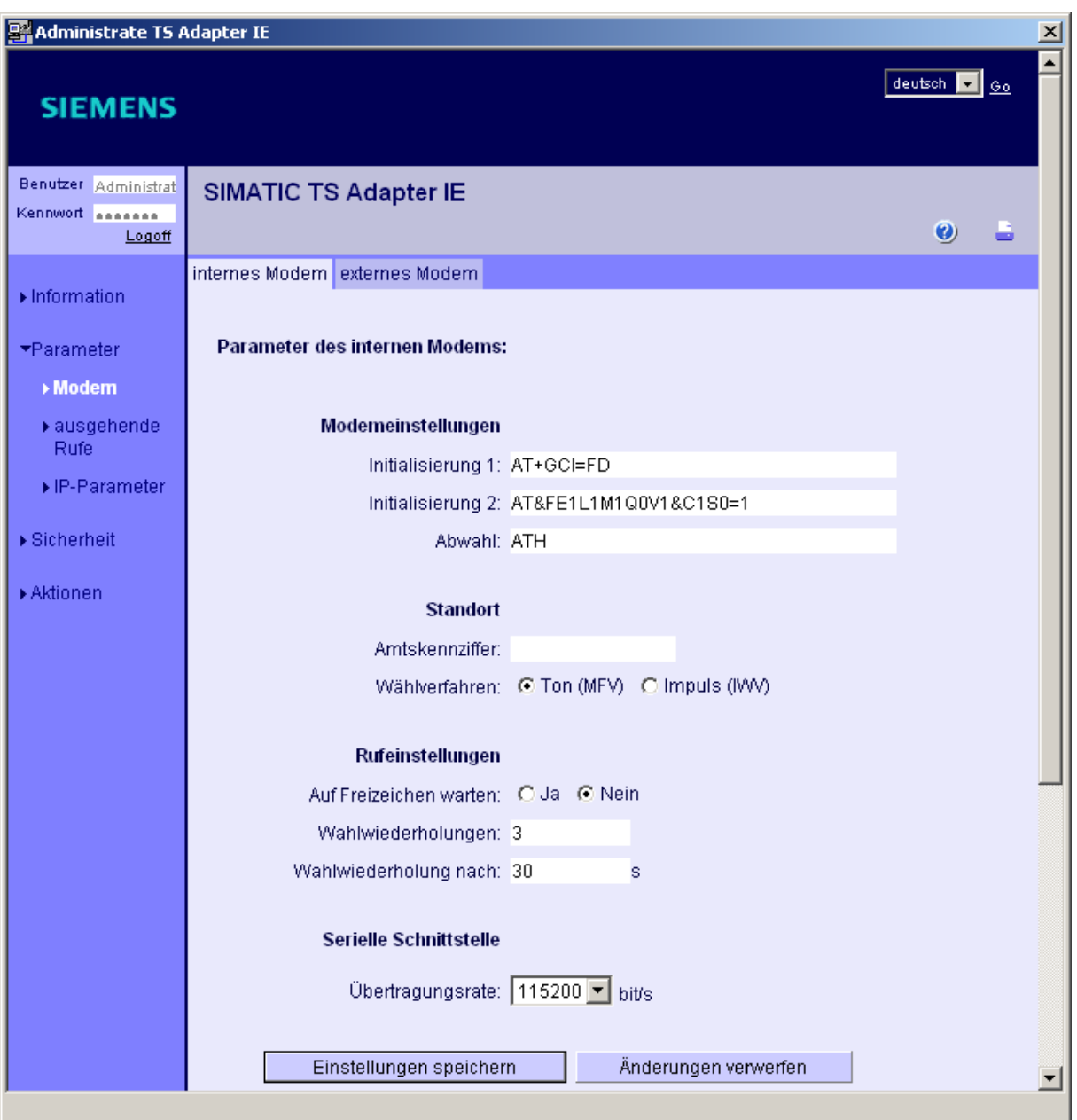

### **Parameter assignment for the use in Australia and New Zealand**

As of hardware version 02 the TS Adapter IE Modem with the order number 6ES7972-0EM00-0XA0 is approved for the use in Australia and New Zealand. In addition to the mentioned hardware version the modem integrated in the TS Adapter IE requires the following parameter assignment for the use in Australia and New Zealand:

- 1. When assigning parameters to the TS Adapter IE Modem under **Parameters > Modem > Internal modem > Initialization 1** enter the following command: **AT+GCI=FD** (see figure below)
- 2. Exclusively use tone dialing (MFV) as "dial procedure".
- 3. For "redial after" enter a value of at least 180 s.
- 4. For x at parameter S0=x choose a value smaller than 6 for auto answer.
- 5. You are not allowed to use the emergency number 111 as a call back number.
- 6. Click the **Save settings** button to save the parameter assignment.

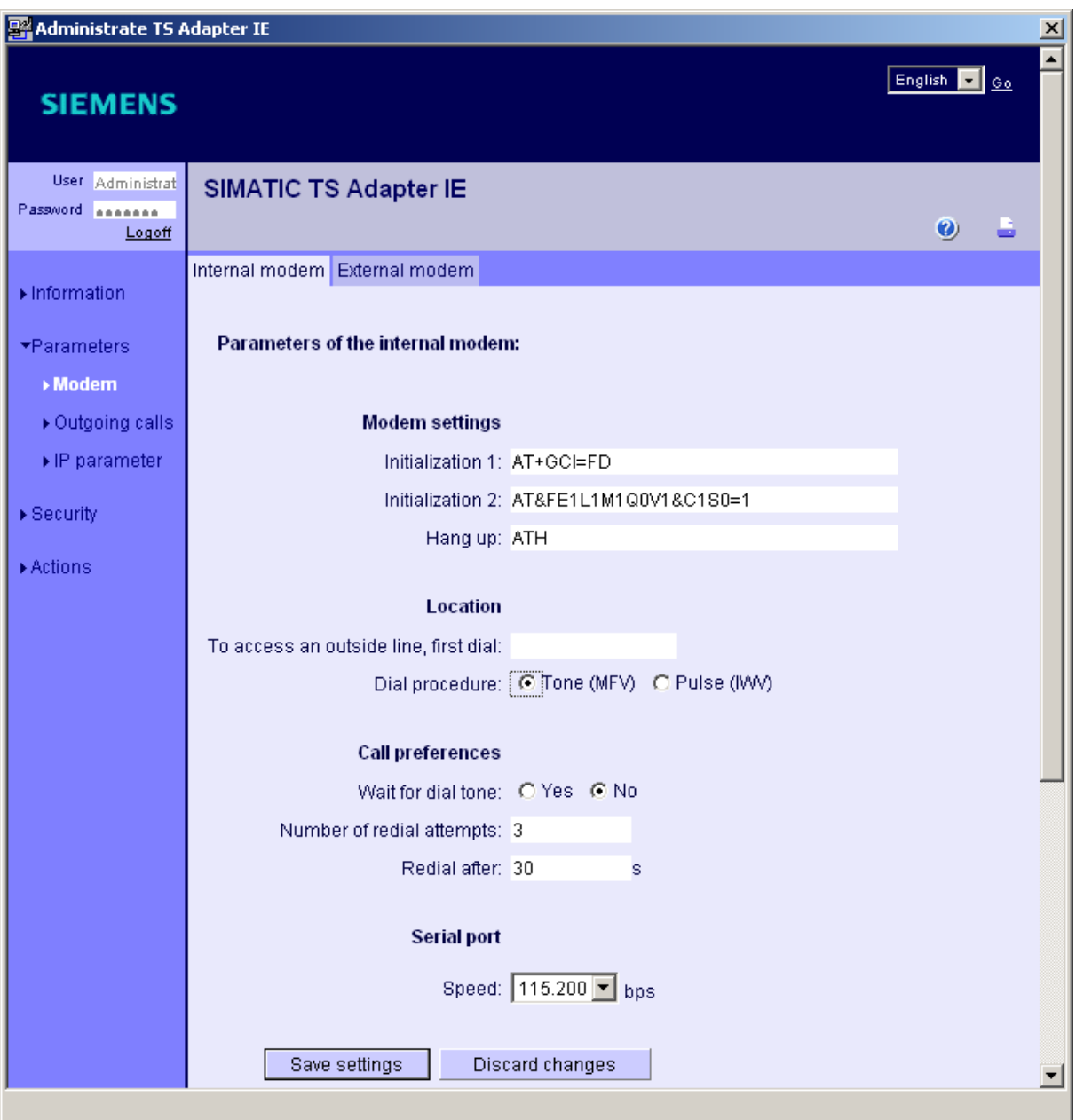